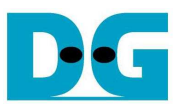

# SATA-IP Bridge reference design on AC701 manual

Rev1.0 9-May-14

### **1. Introduction**

 Serial ATA (SATA) is an evolutionary replacement for the Parallel ATA (PATA) physical storage interface. SATA interface increases speed transfer to be 3.0 Gbps for SATA-II, and 6.0 Gbps for SATA-III. To communication by SATA protocol, there are four layers in its architecture, i.e. Application, Transport, Link, and Phy.

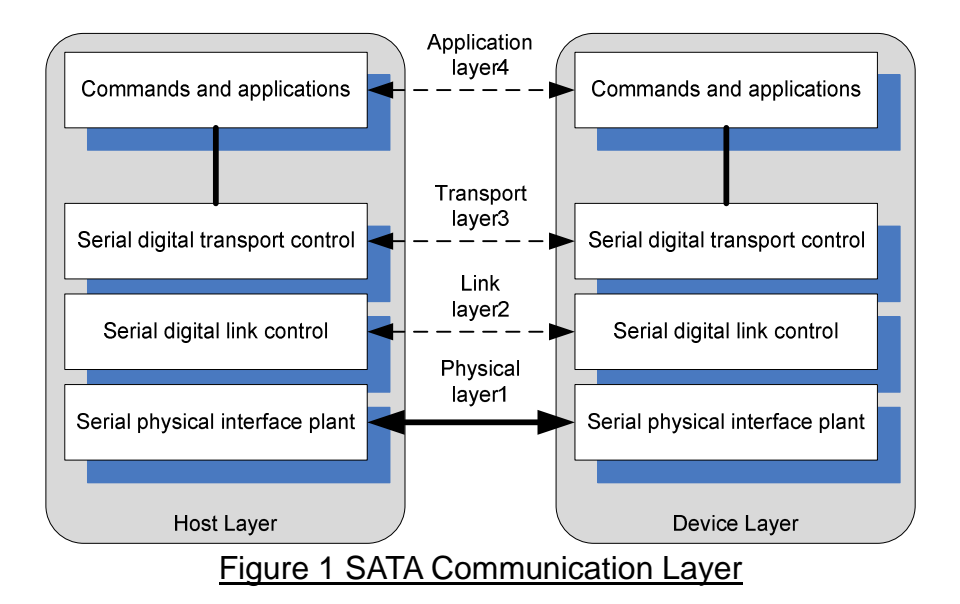

 The Application layer is responsible for overall ATA command execution, including controlling Command Block Register accessed. The Transport layer is responsible for placing control information and data to be transferred between the host and device in a packet/frame, known as a Frame Information Structure (FIS). The Link layer is responsible for taking data from the constructed frames, encoding or decoding each byte using 8b/10b, and inserting control characters such that the 10-bit stream of data may be decoded correctly. The Physical layer is responsible for transmitting and receiving the encoded information as a serial data stream on the wire.

 This reference design provides evaluation system which implements all SATA communication layers for Host and Device side to demonstrate SATA Bridge operation at SATA-III speed. The SATA-IP core is designed to operate with GTP transceiver of the Artix-7 platform in the reference design on AC701 Evaluation board. More details are described as follows.

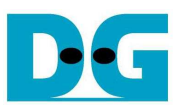

# **2. Environment**

This reference design is based on the following environment as shown in Figure2.

- AC701 Platform
- Vivado 2013.2
- AB09-FMCRAID board, provided by Design Gateway
- AB02-CROSSOVER board, provided by Design Gateway
- 2.5-inch SATA cable connecting to CN0 connector on FMCRAID board and SATA-III PC
- SATA-III Device (HDD/SSD) connecting to CN1 connector on FMCRAID board
- USB Micro-B cable for FPGA configuration
- USB Mini-B cable for serial communication. For serial communication, set baud rate=115,200 / data=8bit / Non-Parity / Stop=1bit.

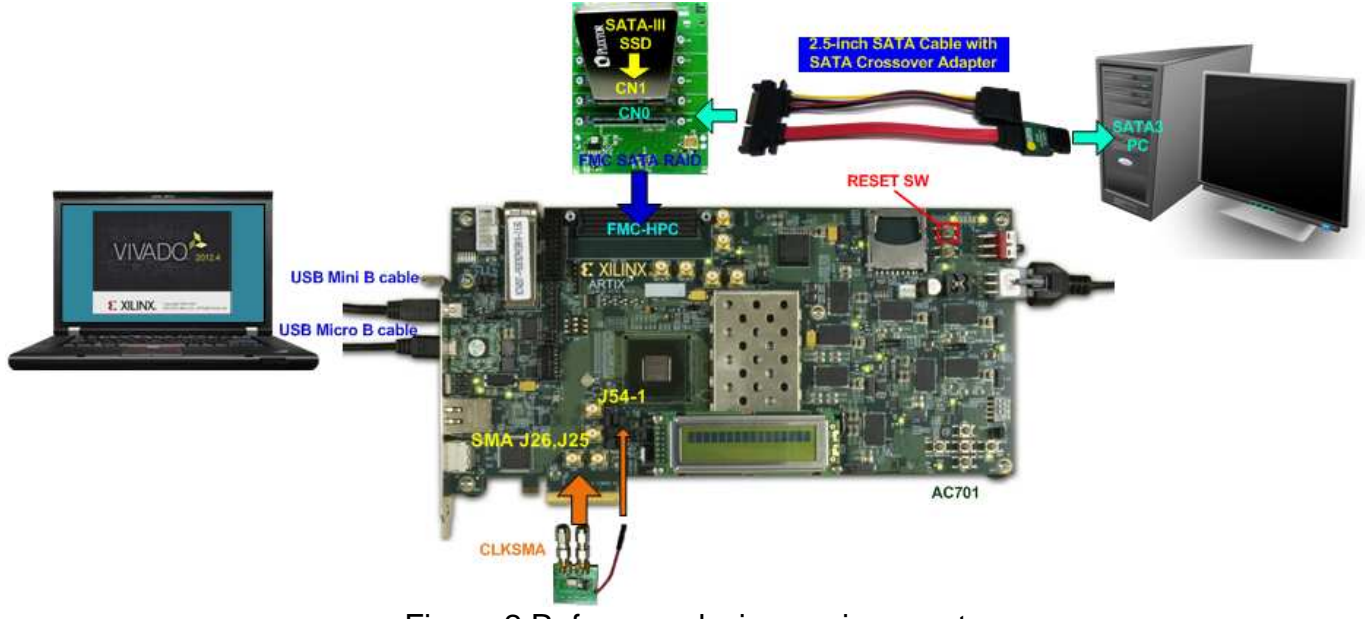

Figure 2 Reference design environment

 Refer to "SATA-IP Bridge Demo Instruction on AC701" for operation procedure of this reference design.

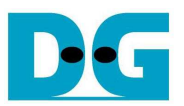

# **3. Hardware description**

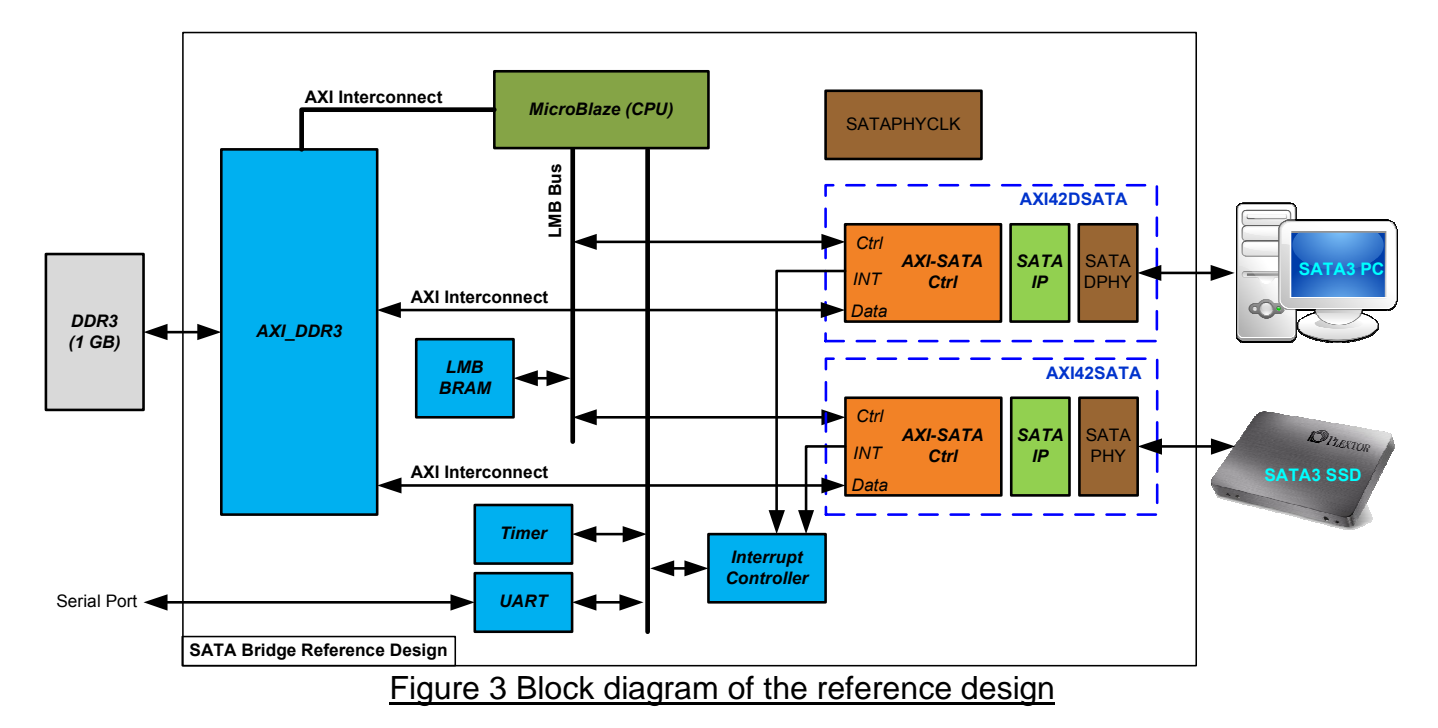

#### ● SATA IP Bridge design implementation on Kintex7 FPGA

 To operate SATA Bridge function, two SATA-IPs are connected to EDK system to operate SATA Host and SATA Device. Different PHY module is designed to support Host or Device mode while SATA-IP and AXI-SATA Ctrl module are similar. SATA packet sent from SATA3 PC/SATA3 SSD will be stored to DDR3. MicroBlaze will decode SATA packet and then send control signals to forward the packet to another side which is SATA3 SSD or SATA3 PC.

 The system design to operate SATA protocol can be split into several modules following the protocol layer, as shown in Figure 4.

SATAPHYCLK includes GTPE2 COMMON block to generate reference clock for SATAPHY of both SATA Device and Host side because both transceiver blocks in this demo are placed to the same QUAD.

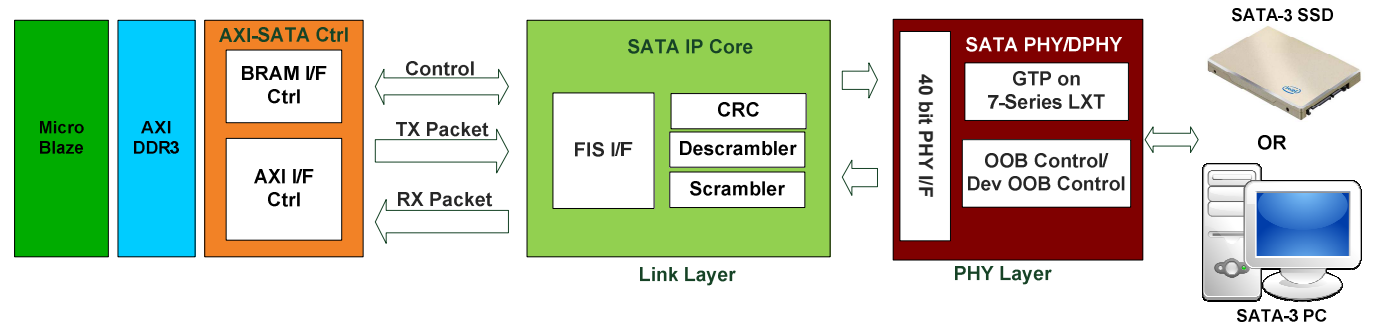

Figure 4 AXI42SATA Block Diagram

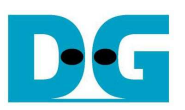

#### • PHY Layer

 This layer is designed by using GTP module (built-in high speed serial circuit) of Artix-7 device, operating with logic control to generate OOB sequence and initialization sequence of physical layer. There are two different PHY designs to operate Host and Device mode.

 For host mode, state machine to control OOB is designed in "oob\_control.vhd" which is sub-module of "sata2phy a7.vhd", the top layer of PHY source code which also includes Xilinx transceiver module and the interface logic.

 For device mode, OOB sequence in "dev\_oob\_control.vhd" will be reversed to host mode operation. Similar to host mode, the top module, "sata2dphy\_a7.vhd", includes OOB module and transceiver parameter setting.

"gtp\_rxreset\_seq.vhd" is included to control reset sequence at RX side of GTP module within both host and device side, designed following "Reset and Initialization" section in UG482 (7 Series FPGAs GTP Transceivers User Guide).

 Before building user board, user must read carefully and must follow design guide line described in UG482 (7 Series FPGAs GTP Transceivers User Guide).

Link Layer by SATA-IP

 Link Layer and some part of Transport layer are implemented by SATA-IP. FIS packet format is converted to lower layer by including CRC and scramble processing. Also, packet from physical layer is decoded and arrange to FIS packet format to interface with user. The host and device operation in this module are similar. More details about SATA-IP interface are described in "dg\_sata\_ip\_datasheet\_at7\_en" document.

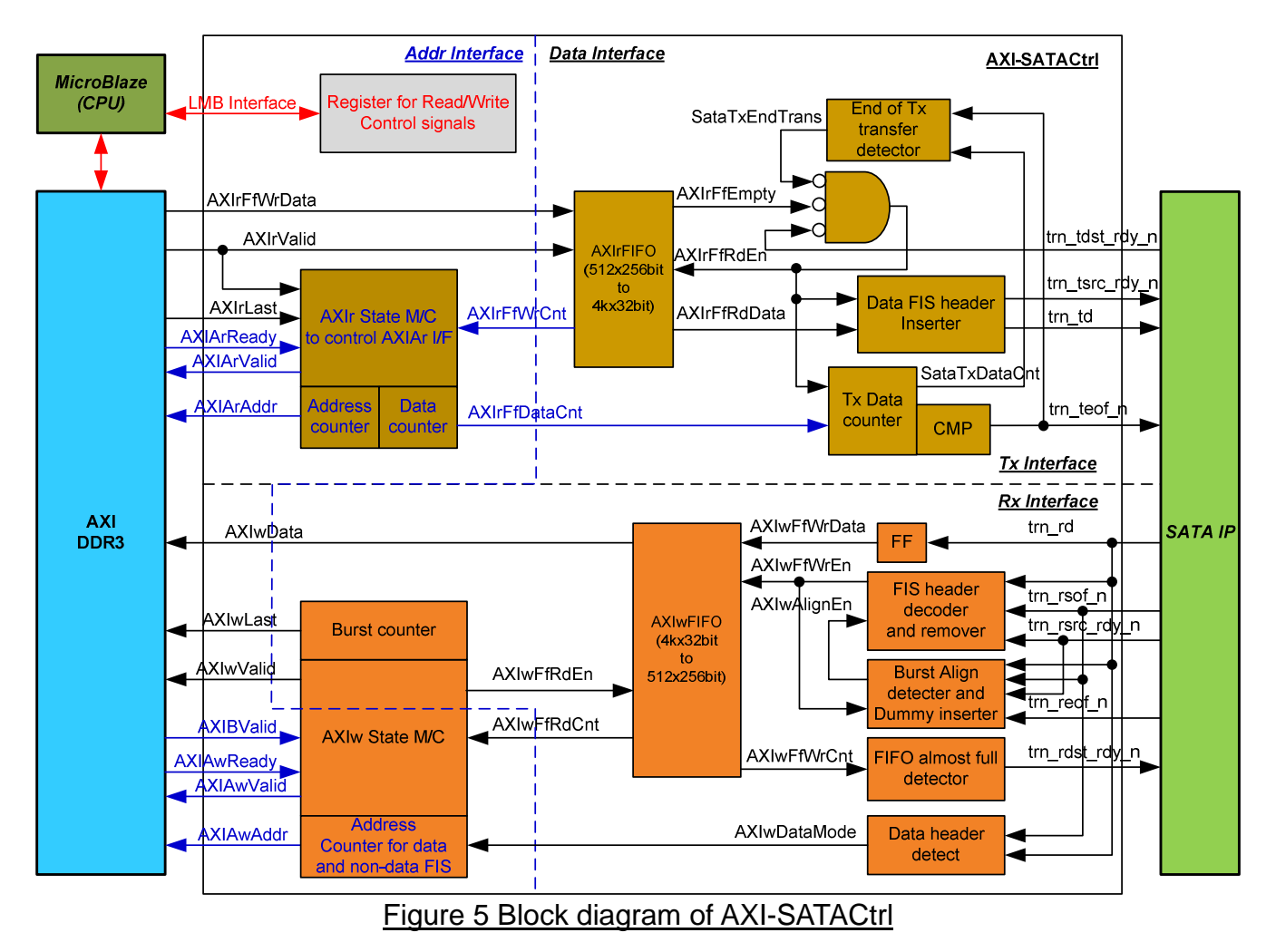

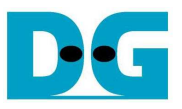

#### **•** Transport Layer by AXI-SATACtrl

 For this layer, the host and device mode use the same design structure, but connecting to different PHY module. The details of the module are follows.

 AXI-SATACtrl is the logic design to connect SATA-IP interface to standard interface within EDK system, i.e. LMB interface for control signal and AXI4 for data signal. LMB interface connects to MicroBlaze while AXI4 interface running as master mode connects to DDR3 controller.

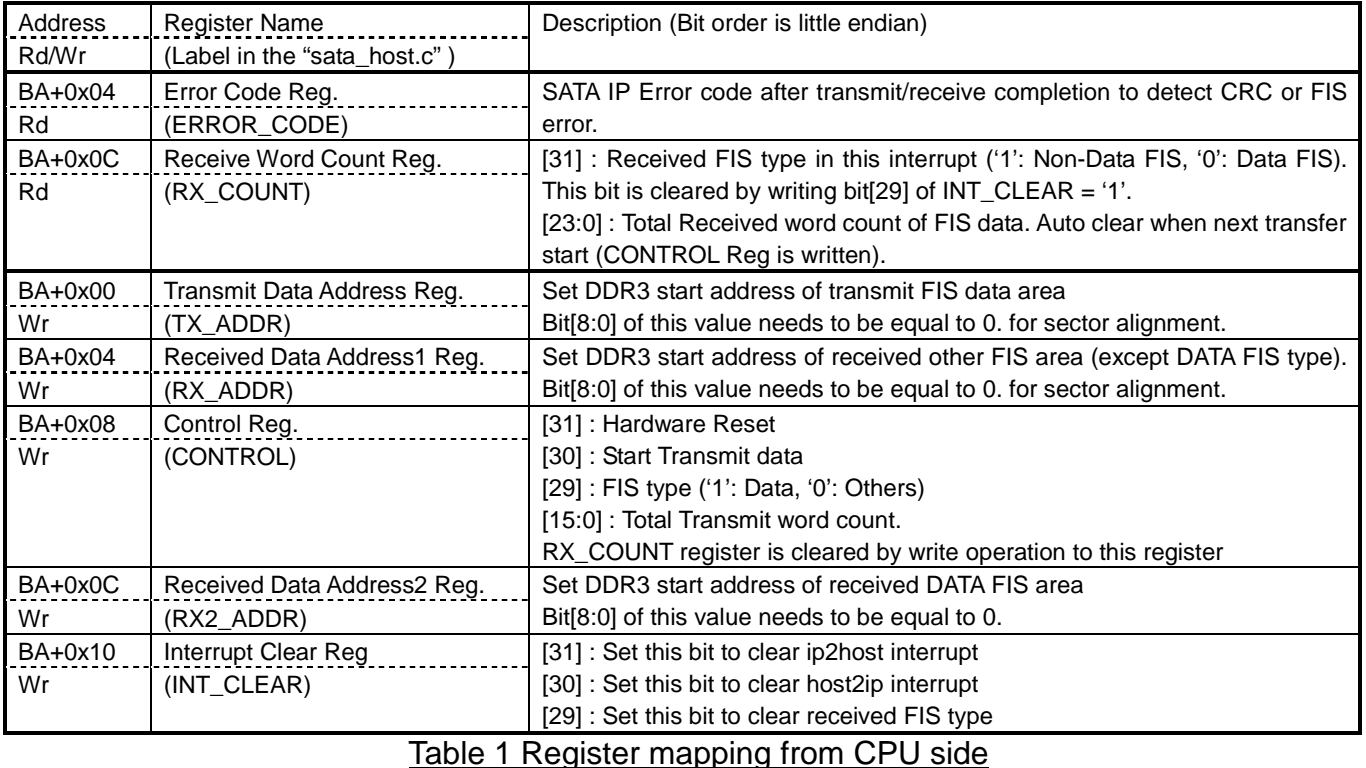

(BA : Base Address for Host is 0x0001\_0000, Base Address for Device is 0x0002\_0000)

 Register map of control signals to interface with MicroBlaze by LMB bus is shown in Table 1. Main operations of these registers are to define DDR address for transferring FIS data, transfer length, and FIS type (data or non-data). The status of operation can be monitored by MicroBlaze accessing these registers.

 For data transfer with DDR3, it uses AXI4 bus interface. AXI4 bus can be divided into four groups, i.e. AXIAr for read command request, AXIr for read data transferring, AXIAw for write command request, and AXIw for write data transferring. The requests for both read and write command are controlled by state machine. Data bus size of AXI4 is 256-bit, so the FIFO must be used for data bus converting between 256-bit and 32-bit (SATA-IP bus size). The sequence of read and write operation are follows.

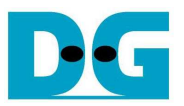

 For read operation from AXI to SATA, the operation is started by MicroBlaze. After FIS or data is prepared in DDR3, MicroBlaze sets CONTROL register to start data or non-data FIS transferring to SATA with setting the packet size. If data FIS is sent, Data FIS header will be auto-added by internal logic and then followed by the data from DDR3. AXIrFIFO is applied to convert data bus size and for data flow control. If FIFO is almost full, state machine will pause to request next data from DDR3 and wait FIFO space available enough. Also, the logic at SATA side will monitor empty flag of FIFO to read and send data out to SATA-IP.

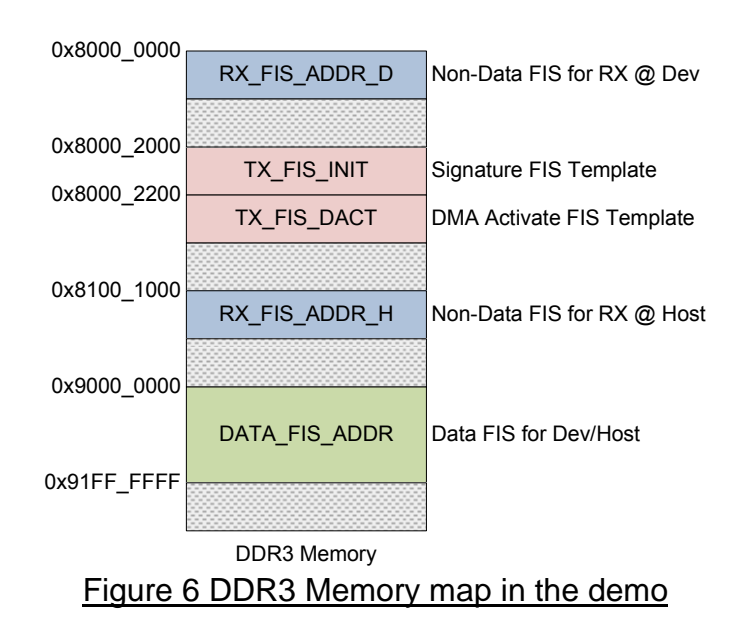

 For write operation from SATA to AXI, the operation is started by SATA. DDR3 address to store FIS from SATA is pre-defined by MicroBlaze. Two different DDR3 areas are defined for storing Data FIS and non-DATA FIS packet, as shown in Figure 6. Data FIS is stored to DATA\_FIS\_ADDR area while non-DATA FIS is stored to RX\_FIS\_ADDR\_D/H following the operation mode. AXIwFIFO is used for data flow control and data bus size converting. If FIFO is almost full, SATA packet from SATA-IP will be paused transferred. If total data in SATA packet from SATA-IP is too small size and not aligned word (less than 256-bit), the dummy word will be filled to FIFO by internal logic. At the read side, state machine will be always monitored FIFO count to check that the data is much enough, and then send request and forward data out to DDR3 through AXI4 bus. The FIS header of every SATA packet is decoded to check FIS type that is non-data or data format, and then select the correct DDR3 address to store the SATA FIS.

 Data transactions in both directions are size-fixed to 256-bitx16 beat (512 byte) for simple design logic and high performance transfer. AXI-SATACtrl logic operating with SATA-IP and PHY layer code are stored in "AXI42SATA.vhd" for host mode and "AXI42DSATA.vhd" for device mode, provided to user as delivery item.

Note: TX\_FIS\_INIT and TX\_FIS\_DACT area in Figure 6 are designed to be SATA FIS template to improve transfer performance for Bridge design. More details are described in the next topic.

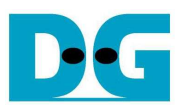

# **4. Software description**

#### ● SATA Bridge operation

 SATA Bridge firmware is modified from SATA Device and Host demo reference design. Unlike both demo designs, SATA FIS (Frame Information Structure) is typically not created by MicroBlaze, but MicroBlaze is only forwarded SATA FIS from Host to Device or Device to Host. But the FIS still need to be decoded by MicroBlaze before forwarding for analyzing the command sequence and control data flow to the main memory by DMA controller within both side designs.

MicroBlaze in the SATA Bridge will operate as below sequence.

- (1) Receive FIS Data (command) from PC
- (2) Decode and execute the ATA command
- (3) Forward FIS Data (command) to HDD/SSD
- (4) Forward additional FIS data if necessary (for data command)
- (5) Wait FIS Data (status) from HDD/SSD
- (6) Forward FIS Data (status) to PC

### • Software of reference design

 Software source code of Bridge reference design is stored in "sata\_bridge.c". For simple design, the demo does not support some features, i.e.

- TRIM
- NCQ (Native Command Queuing)
- More than 1 sector PIO Read and Write command

 Typically, MicroBlaze will only forward FIS Data from one side to another side except READ DMA (EXT) and WRITE DMA (EXT) command which needs to optimize data sequence to achieve high performance.

### ● READ DMA (EXT)

The brief sequence of bridge firmware is follows.

- (1) Decode total data size from Command FIS
- (2) Forward Command FIS from the device mode (connecting to PC) to the host mode (connecting to HDD/SSD)
- (3) Wait data from HDD/SSD
- (4) If data is much enough, MicroBlaze will set register at device side (PC) to send FIS Data from DDR3.
- $(5)$  Step  $(3) (4)$  are repeated in the loop until end of data transfer.
- (6) Wait FIS Data (status) from HDD/SSD
- (7) Forward FIS Data (status) to PC
- WRITE DMA (EXT)

The brief sequence of bridge firmware is follows.

- (1) Decode total data size from Command FIS
- (2) Create and Send DMA Activate FIS to the device mode (PC)
- (3) Wait data from PC
- (4) Forward data to the host side (HDD/SSD) when data is much enough and DMA Activate FIS is received from HDD/SSD.
- (5) Step  $(3) (4)$  are repeated in the loop until end of data transfer
- (6) Wait FIS Data (status) from HDD/SSD
- (7) Forward FIS Data (status) to PC

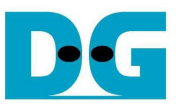

### • Performance result

 Figure 7 shows the example performance when running disk benchmark through SATA Bridge reference design.

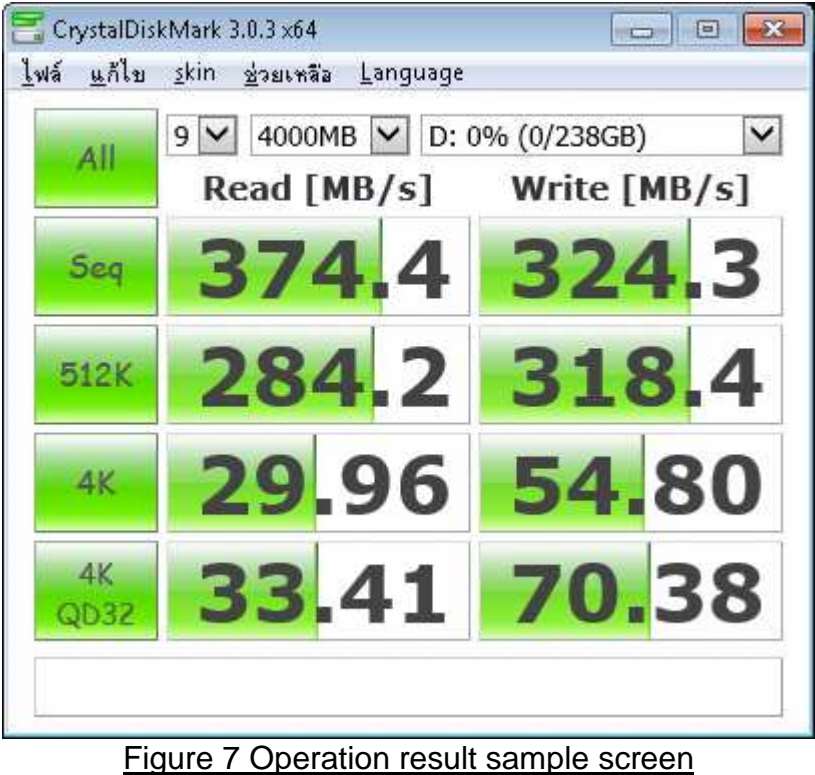

# **5. Revision History**

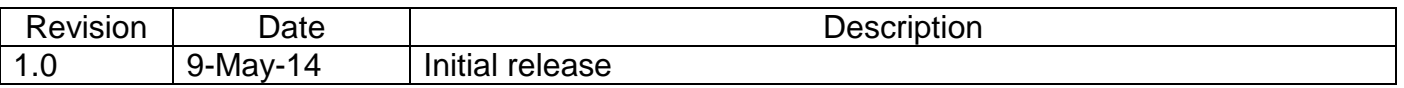

Copyright: 2014 Design Gateway Co,Ltd.